## Fichier:Ajouter une ic ne sur le bureau - Smartphone Android Screenshot 20220125-120003 One UI Home.jpg

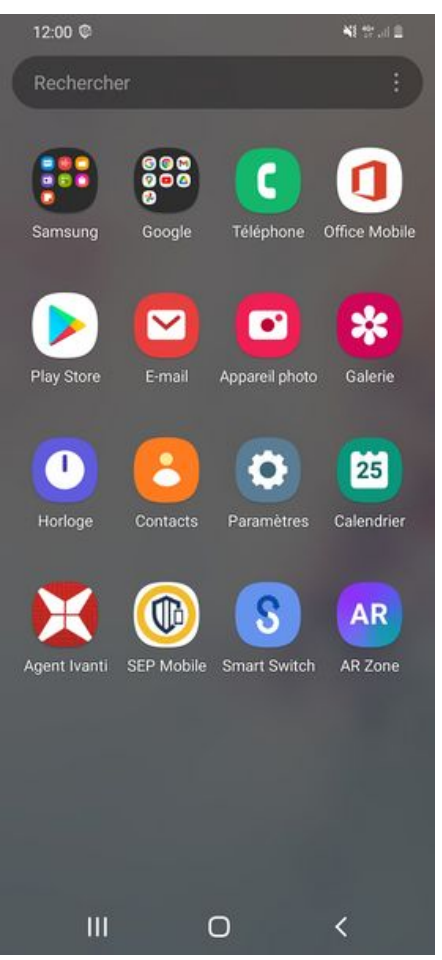

Taille de cet aperçu :276 × 598 [pixels](https://rennesmetropole.dokit.app/images/thumb/b/b4/Ajouter_une_ic_ne_sur_le_bureau_-_Smartphone_Android_Screenshot_20220125-120003_One_UI_Home.jpg/276px-Ajouter_une_ic_ne_sur_le_bureau_-_Smartphone_Android_Screenshot_20220125-120003_One_UI_Home.jpg).

Fichier [d'origine](https://rennesmetropole.dokit.app/images/b/b4/Ajouter_une_ic_ne_sur_le_bureau_-_Smartphone_Android_Screenshot_20220125-120003_One_UI_Home.jpg) (1 080 × 2 340 pixels, taille du fichier : 394 Kio, type MIME : image/jpeg) Ajouter\_une\_ic\_ne\_sur\_le\_bureau\_-\_Smartphone\_Android\_Screenshot\_20220125-120003\_One\_UI\_Home

## Historique du fichier

Cliquer sur une date et heure pour voir le fichier tel qu'il était à ce moment-là.

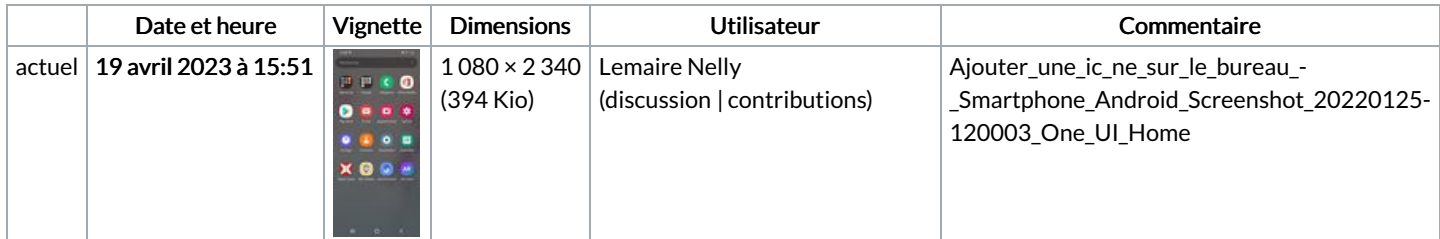

Vous ne pouvez pas remplacer ce fichier.

## Utilisation du fichier

La page suivante utilise ce fichier :

Ajouter une icône sur le bureau - [Smartphone](https://rennesmetropole.dokit.app/wiki/Ajouter_une_ic%25C3%25B4ne_sur_le_bureau_-_Smartphone_Android) Android

## Métadonnées

Ce fichier contient des informations supplémentaires, probablement ajoutées par l'appareil photo numérique ou le numériseur utilisé pour le créer. Si le fichier a été modifié depuis son état original, certains détails peuvent ne pas refléter entièrement l'image modifiée.

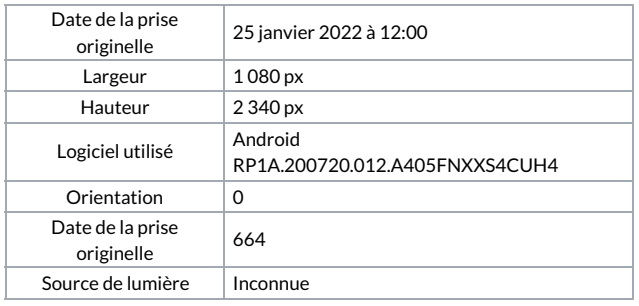